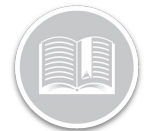

### **Folleto de Referencia**

# **Uso de la función de Reproducción de Viajes**

#### **RESUMEN**

En Fleet Complete, un Viaje se define como el tiempo entre el arranque y la parada del motor. La función de Reproducción de Viajes le proporciona la ruta y los aspectos adicionales que implica un viaje. Puede acceder a la información sobre la velocidad y la posición de un activo, las lecturas de los sensores y las lecturas del odómetro para cada posición tomada durante un período de tiempo específico.

#### ACCEDER A LA REPRODUCCION DE VIAJES

- 1. Conéctese a Fleet Complete
- 2. En el panel izquierdo *Elementos del Mapa*, haga clic en la descripción de un Activo para conseguir que la información correspondiente se muestre en el mismo *panel*
- 3. En la sección Detalles del activo, haga clic en el botón Trip Replay **Reproducir Viajes**

#### VER LA DISPOSICIÓN DE LA PANTALLA

La pantalla de *Reproducción de Viajes* está organizada en cuatro secciones:

- 1. El **Panel del Viaje** se encuentra en el lado izquierdo de la pantalla.
- 2. La **Barra de herramientas del Mapa** se encuentra en la esquina derecha de la pantalla
- 3. El **Área del Mapa** abarca la mayor parte de la pantalla de *Reproducción de Viajes*
- 4. La **Barra de Progresión** se encuentra debajo de la pantalla

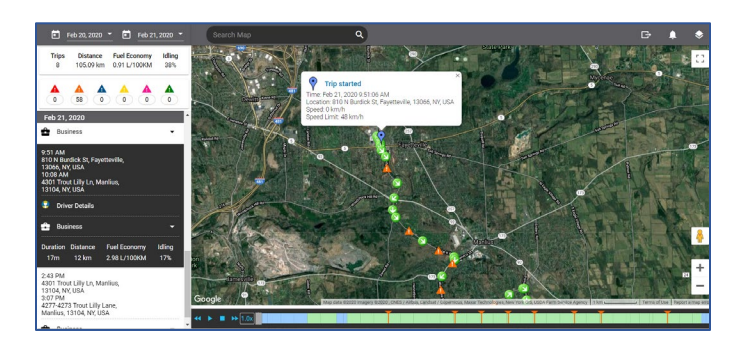

#### SEGUIR UN ACTIVO

- 1. Siga los pasos del 1 al 3 de **Acceso a la Reproducción del Viaje**
- 2. Haga clic en el primer botón **Calendario** para seleccionar la **Fecha de Inicio** del viaje
- 3. Haga clic en el segundo botón **Calendario** para seleccionar la **Fecha de Culminación** del viaje

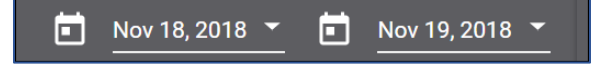

- 4. En la sección *Intervalo de fechas*, se muestra un resumen de los viajes en el período de examen para las fechas seleccionadas, a saber:
	- a. El número total de **Viajes**,
	- b. La **Distancia Total** recorrida
	- c. El **Ahorro del combustible** basado en la capacidad del tanque de combustible, y
	- d. Porcentaje de tiempo que pasa **Inmóvil**

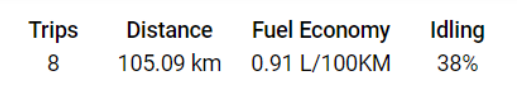

5. En la sección *Resumen de viaje*, pase el ratón por encima de los diversos iconos triangulares de colores del *Resumen de violación de reglas* para ver el número total de violaciones que se desencadenaron durante el período de revisión, a saber: Accidente detectado, Velocidad, Freno brusco, Giro brusco, Correr y Aceleración rápida

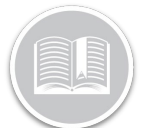

### **Folleto de Referencia**

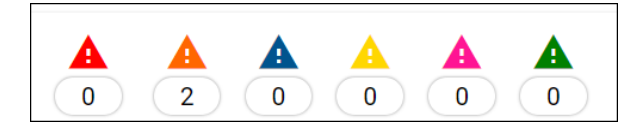

- 6. En el resumen de las violaciones de las reglas, encontrará una lista de los viajes organizados por:
	- a. Hora de inicio y hora de culminación del Viaje
	- b. La Dirección al Inicio y la Dirección de la Culminación del Viaje, y
	- c. Detalles del Conductor
	- d. Un resumen del viaje que incluye la *Duración* del viaje, la *Distancia Total* recorrida, el *Ahorro de combustible* y el porcentaje de tiempo *Inmóvil*

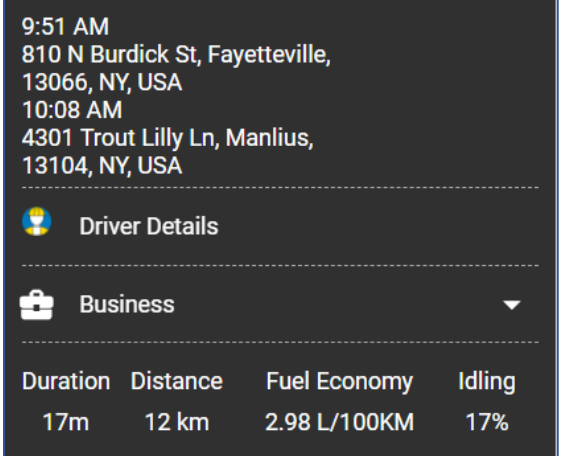

- 7. Haga clic en cada viaje completado para obtener una representación visual del viaje en el *Área del Mapa* a la derecha
- 8. En el Área del Mapa, el **Alfiler Azul** indica el punto de inicio del viaje mientras que el **Alfiler Rojo** indica el punto final del viaje. Cada posición en el mapa muestra la dirección en la que el activo se estaba moviendo en el momento en que se tomó la posición.

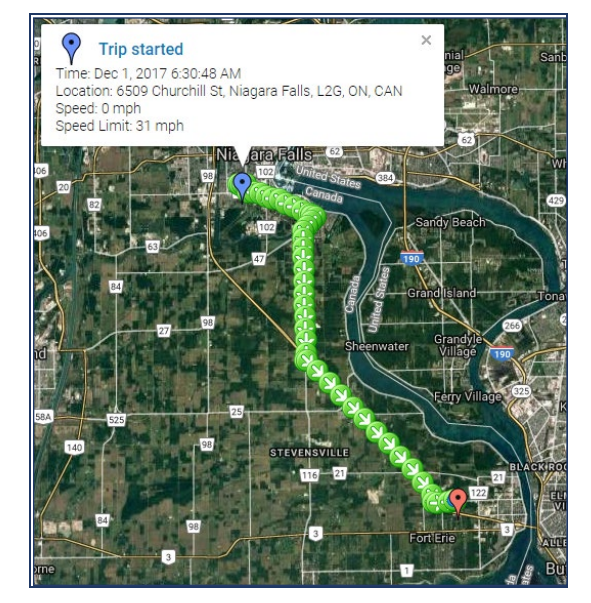

- 9. Pase el ratón por encima del evento en el mapa para ver los detalles de un evento de violación, si es que los hay, están representados por sus respectivos iconos triangulares de color en el Área del Mapa y en la sección de violación de reglas del *Panel del Viaje*.
- 10. Arrastra la *Barra de Progresión* en la parte inferior para mostrar los diferentes eventos que han ocurrido durante el viaje.

#### $\leftrightarrow$  =  $\rightarrow$  1.0x

- 11. Diferentes células de color indican diferentes eventos a lo largo del camino, entre estos:
	- Células azules = tiempo inmóvil
	- Células verdes = tiempo en marcha
	- Indicadores rojos = accidentes detectados
	- Indicadores naranjas = casos de aceleración
	- Indicadores en azul oscuro = casos de frenado brusco
	- Indicadores amarillos = casos de giros bruscos
	- Indicadores rosados = casos de carreras
	- Indicadores verdes = casos de aceleración brusca
	- •

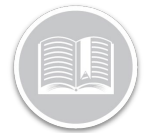

## **Folleto de Referencia**

#### PARA OBTENER MÁS INFORMACIÓN SOBRE LA REPRODUCCIÓN DE VIAJES

Para obtener más información sobre la Reproducción de Viajes, haga clic en el botón **Ayuda** en la esquina superior derecha de la pantalla de rastreo y realice una búsqueda por palabra clave.